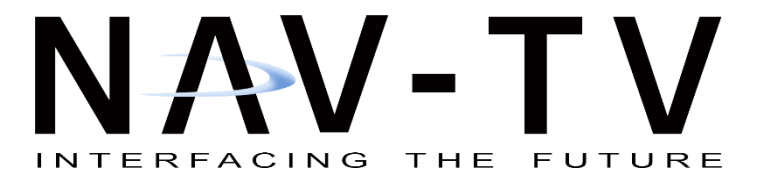

3950 NW 120th St. Coral Springs, FL 33065 TEL 561-955-9770 FAX 561-955-9760

[www.nav-tv.com](http://www.nav-tv.com/) [info@nav-tv.com](mailto:info@nav-tv.com)

## *VAG-COM PROGRAMMING for MOST150 fiber / Amplifier activation*

*NOTE: Your screen options may differ slightly, but the LONG CODING helper byte values we show will be the same. Do not adjust any other setting than what is specifically shown here. NAV-TV is not responsible for damages caused by further manipulating the data system of your vehicle.* 

- 1. Connect VAG-COM controller to the vehicle OBD and laptop, open VDCS.
- 2. Turn vehicle on.
- 3. Choose 'Select' under 'Select Control Module'

- 4. Under 'Direct Entry' (bottom), type *5f*
- 5. Press 'Go!'

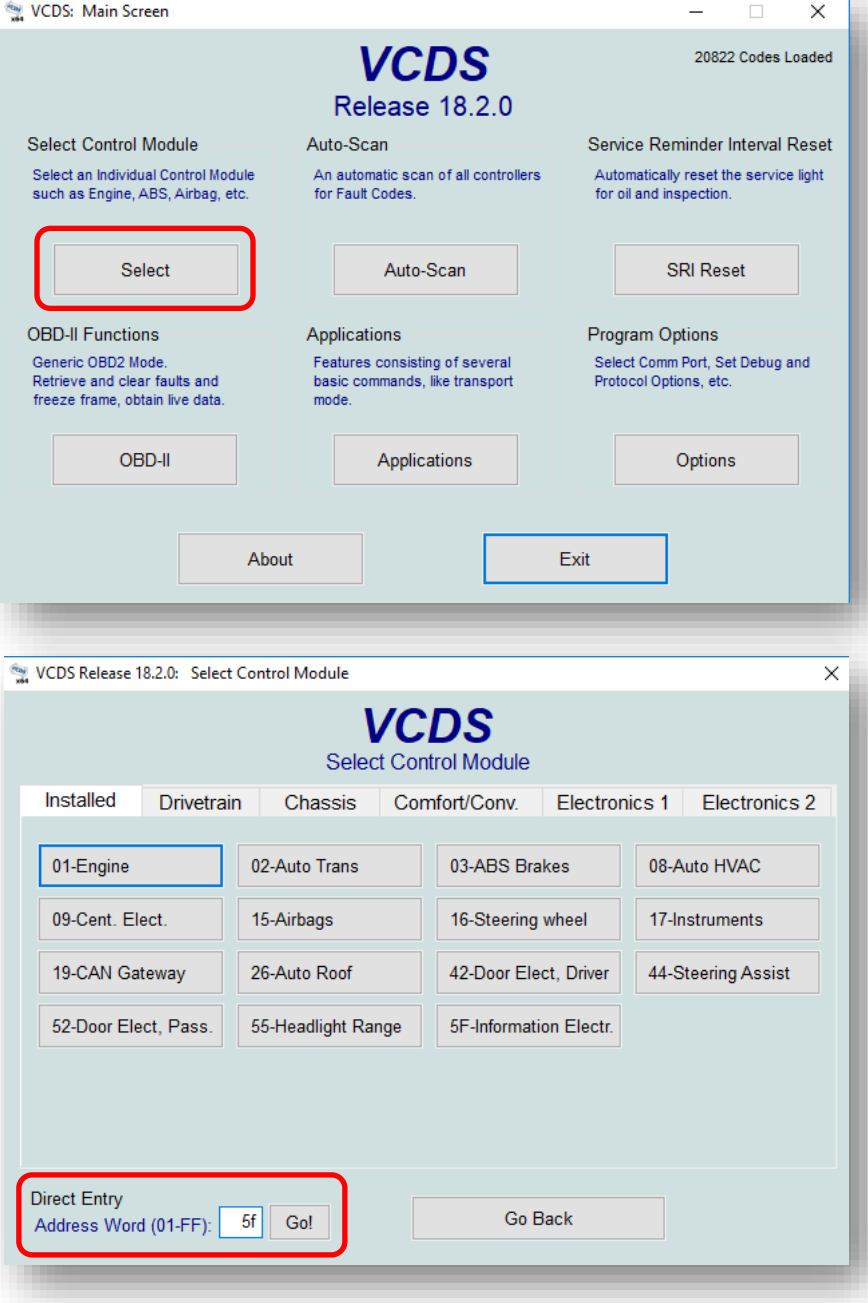

- 6. Wait for VCDS to process.
- 7. Choose 'Coding'

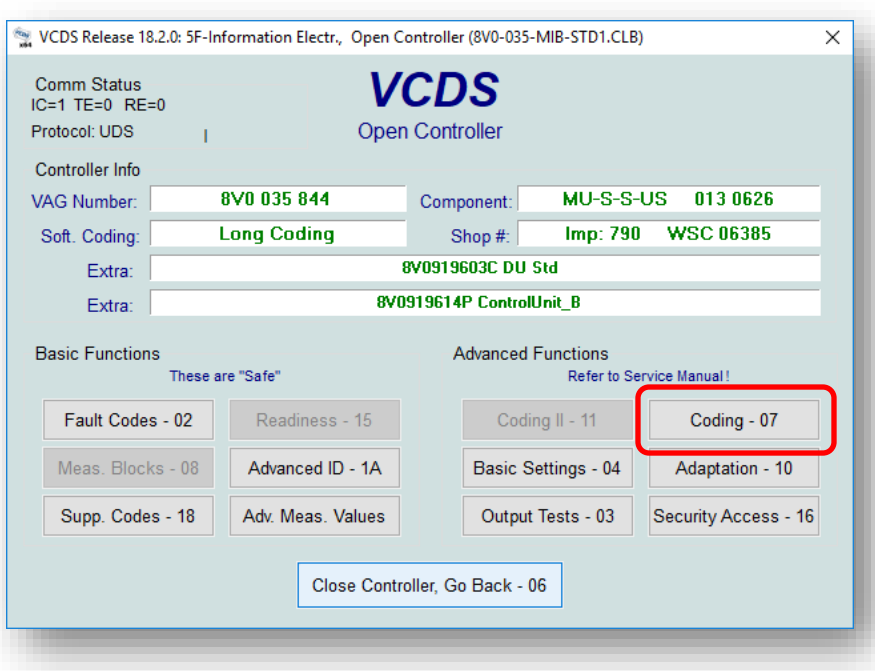

- 8. *Copy* the *Current coding* line and paste it somewhere you'll remember on the PC (from notepad, etc). Save this file for ease of returning to factory in the future.
- 9. Choose 'Long Coding Helper'

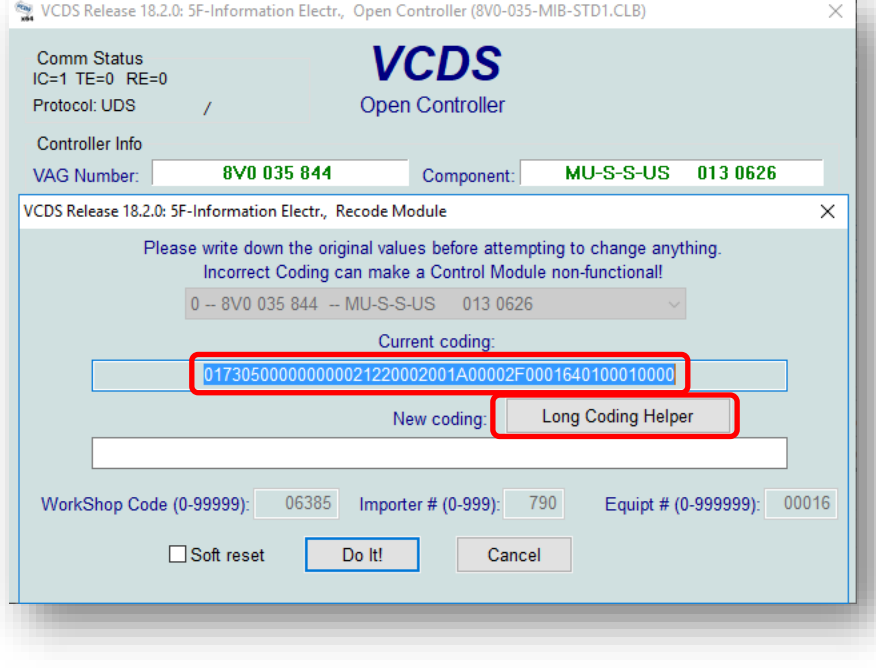

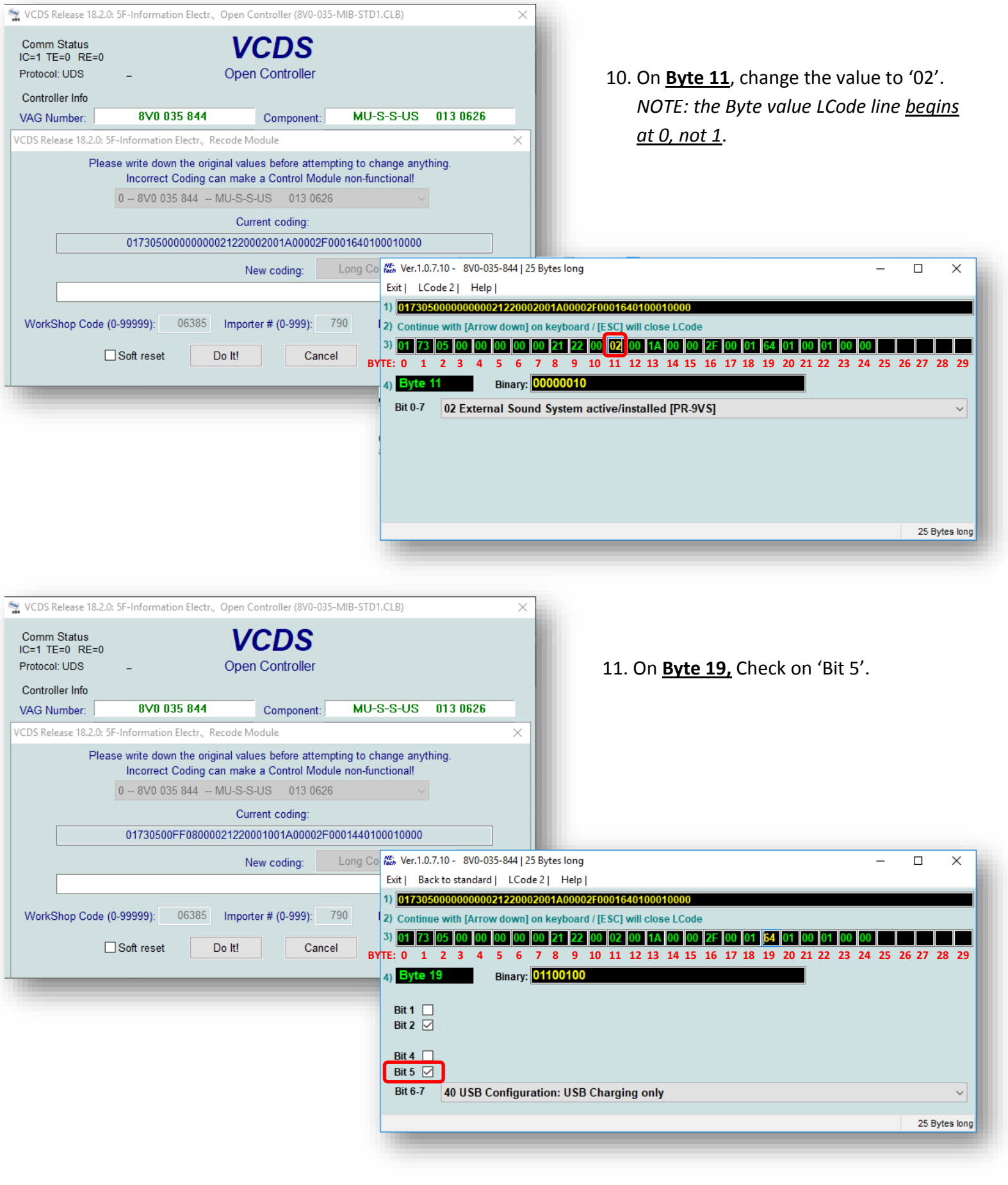

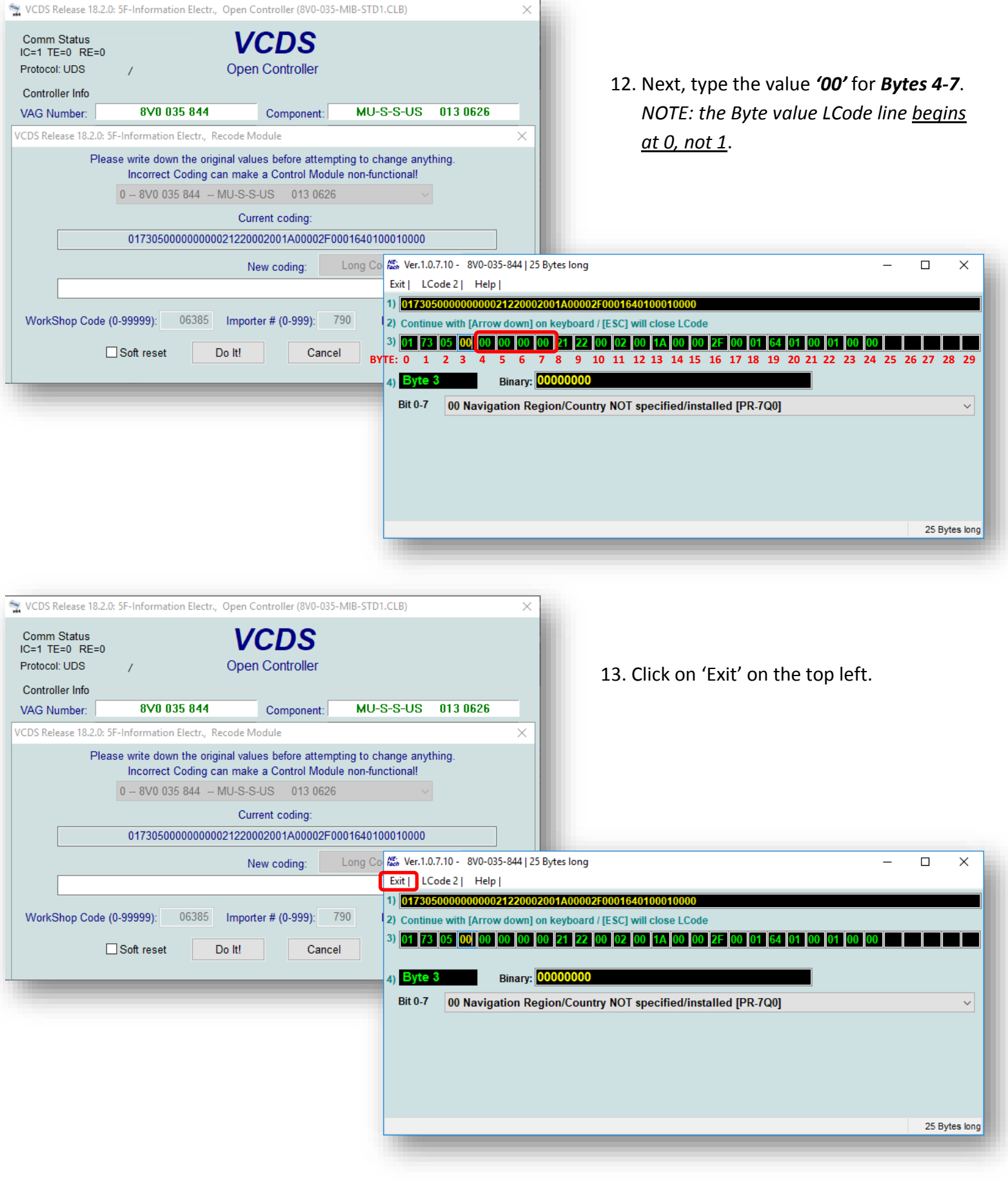

14. Notice the *New coding* has a different value set.

*Check on Soft reset,* then choose 'Do It!'

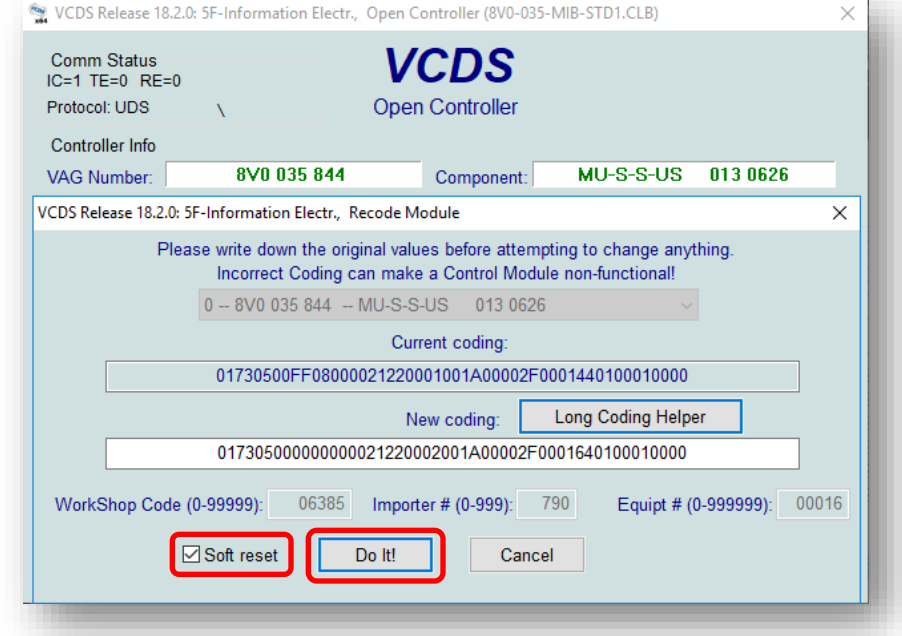

15. Wait for 'Coding accepted' prompt. Click 'OK' and then 'Close Controller, Go Back.

> You should now have active fiber optic from the OEM HU.

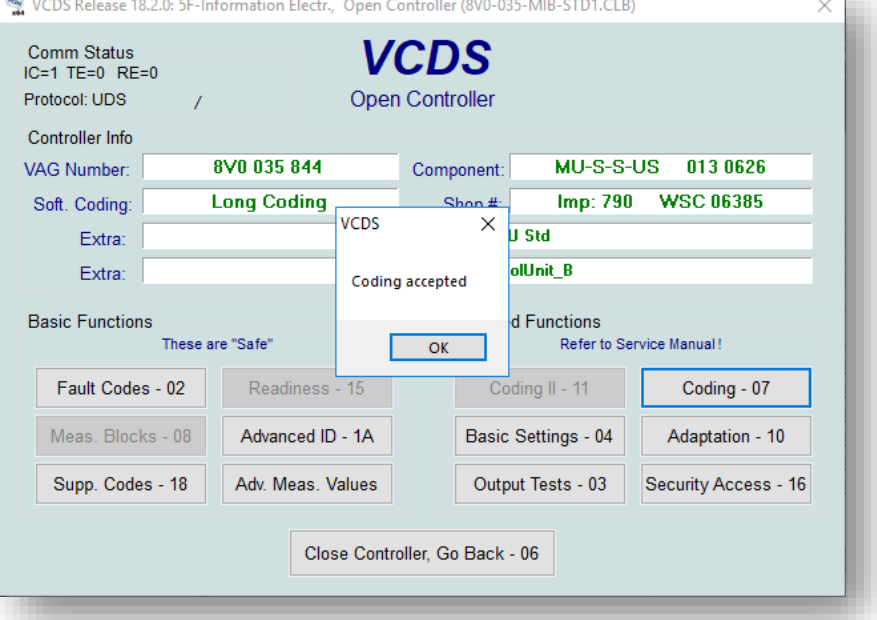